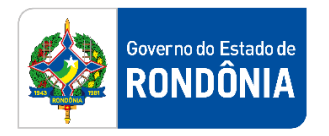

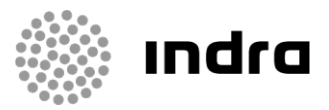

SIGEF/RO – Sistema Integrado de Planejamento e Gestão Fiscal do Estado de Rondônia

# **MANUAL DE PROCEDIMENTO DO USUÁRIO**

**Módulo de Programação Financeira**

Porto Velho, Julho/2021

## **Sumário**

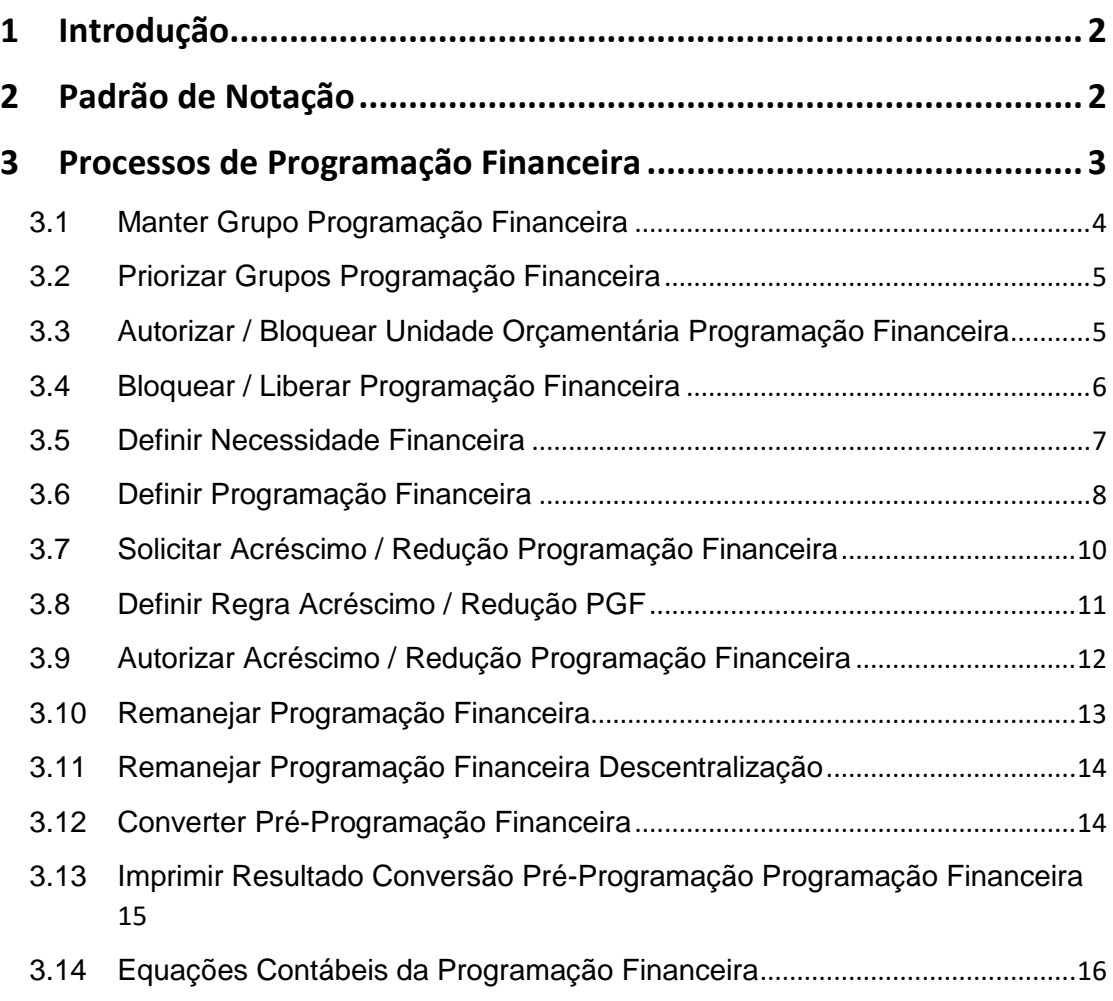

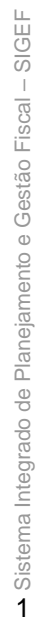

Governado Estado de

## <span id="page-2-0"></span>**1 Introdução**

Este documento apresenta um estudo analítico dos processos de Programação Financeira, realizados no SIGEF, de suas funcionalidades, legislação, funções, competências, dimensão e interfaces.

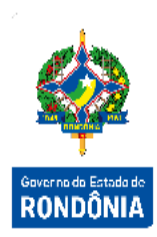

## <span id="page-2-1"></span>**2 Padrão de Notação**

Os padrões de notação referenciam eventos significativos para a representação gráfica do fluxo de um processo, possibilitando a compreensão pelo público interessado do sincronismo das atividades desenvolvidas, dos recursos humanos, materiais mobilizados e, principalmente, das informações produzidas e disponibilizadas.

Para a correta compreensão, o fluxo do processo deve ser lido no sentido da esquerda para a direita e de cima para baixo, seguindo-se a direção das setas que ligam os eventos ali representados.

Os Padrões de Notação utilizados nos fluxos do processo são os que seguem:

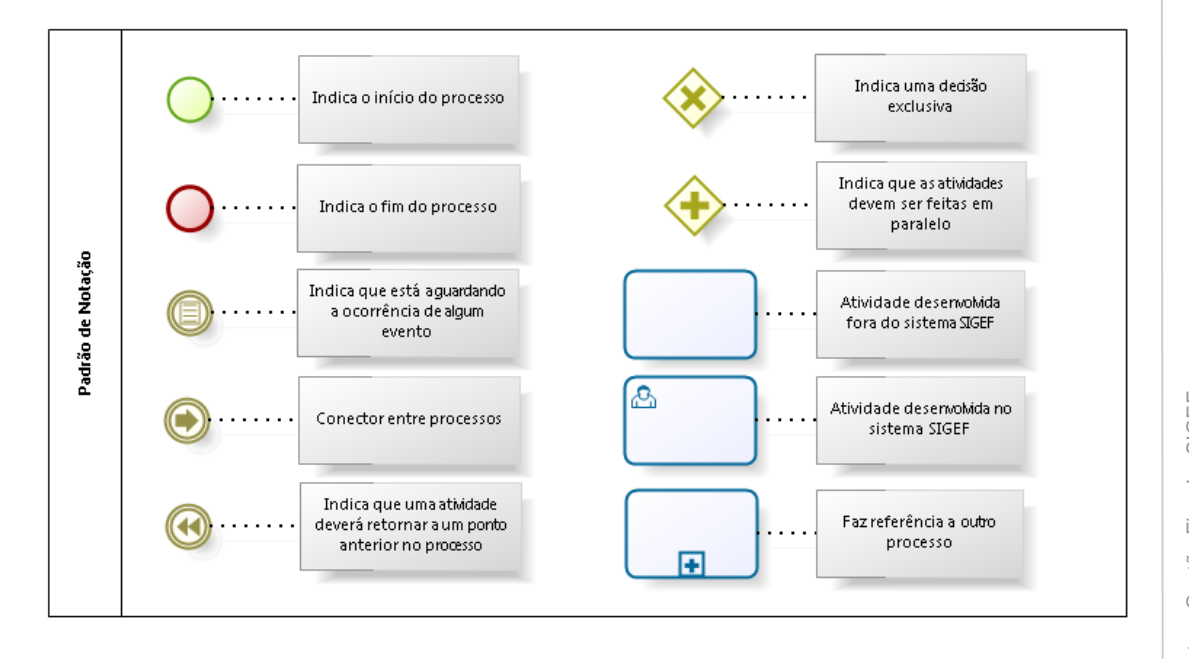

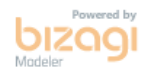

Nos próximos tópicos, logo após a demonstração do fluxo de cada processo, serão descritos os procedimentos, seus aspectos técnicos, unidades administrativas envolvidas, bem como a indicação da funcionalidade que os automatizam no SIGEF.

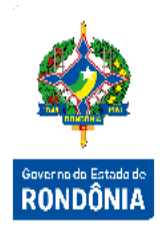

## <span id="page-3-0"></span>**3 Processos de Programação Financeira**

A Programação Financeira compreende a distribuição do orçamento anual em cotas mensais (cronograma de desembolso), tendo como objetivo, ajustar o ritmo de execução do orçamento ao fluxo provável de recursos financeiros (metas de arrecadação), limitando a emissão de préempenhos e empenhos de modo a assegurar a disponibilidade de recursos para a execução dos programas anuais de trabalho ao longo do exercício financeiro.

Antes de iniciar a Programação Financeira é necessário que ocorra a aprovação do orçamento, através do módulo de elaboração da Lei Orçamentária Anual (LOA) onde ocorrerão os cadastros das Despesas e Receitas para o exercício financeiro corrente.

Após o orçamento devidamente aprovado, o Órgão Central de Programação Financeira é responsável pela definição da Pré-Programação e/ou Programação Financeira Mensal, no início do exercício para todas as Unidades Gestoras.

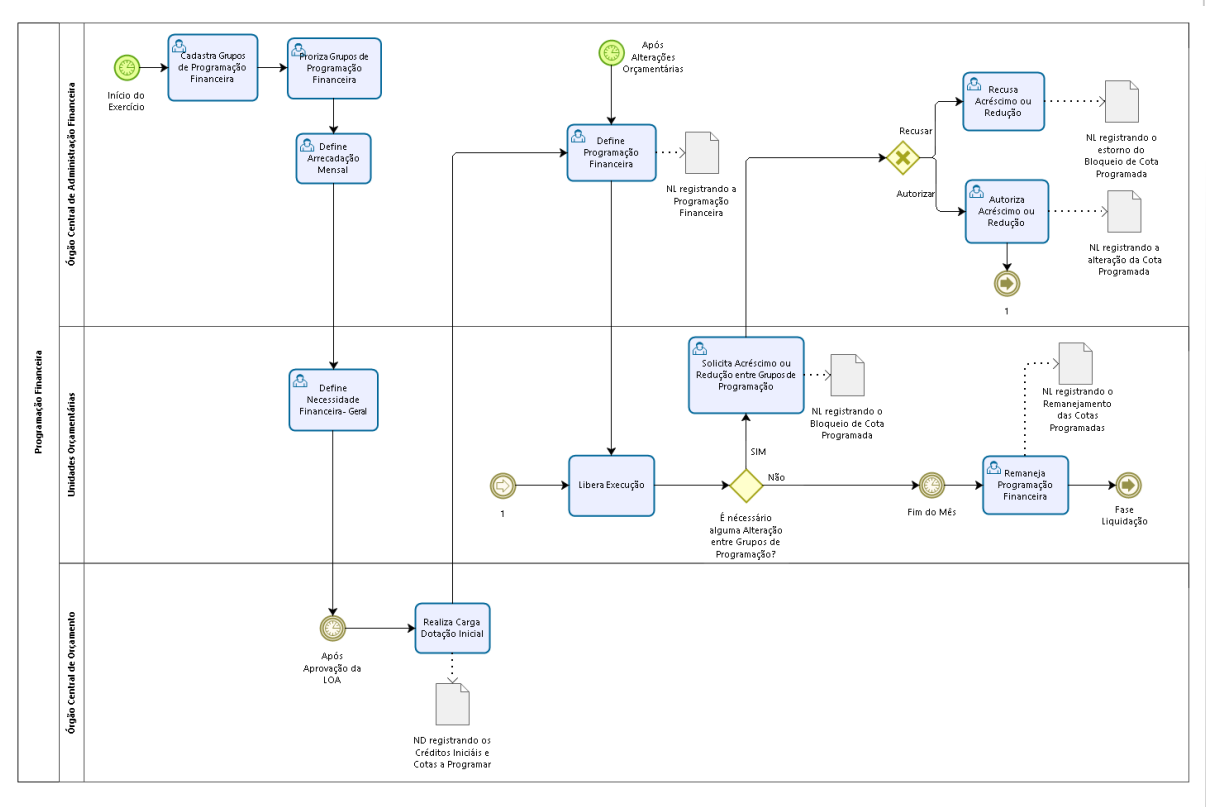

bizagi

#### <span id="page-4-0"></span>**3.1 Manter Grupo Programação Financeira**

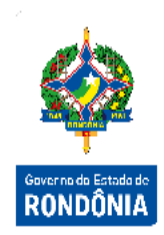

Antes de iniciar a distribuição das cotas de programação financeira para execução, alguns cadastros são necessários. O primeiro deles é o cadastro dos grupos de Programação Financeira, através da funcionalidade **"Manter Grupo Programação Financeira"**.

O Grupo de Programação Financeira é uma divisão com visão financeira da Estrutura Orçamentária. É uma ferramenta gerencial utilizada pela Coordenadoria Administrativa e Financeira – CAF/SEPOG, para permitir ou bloquear determinadas despesas previstas na estrutura orçamentária, possibilitando a liberação de forma racionalizada dos recursos.

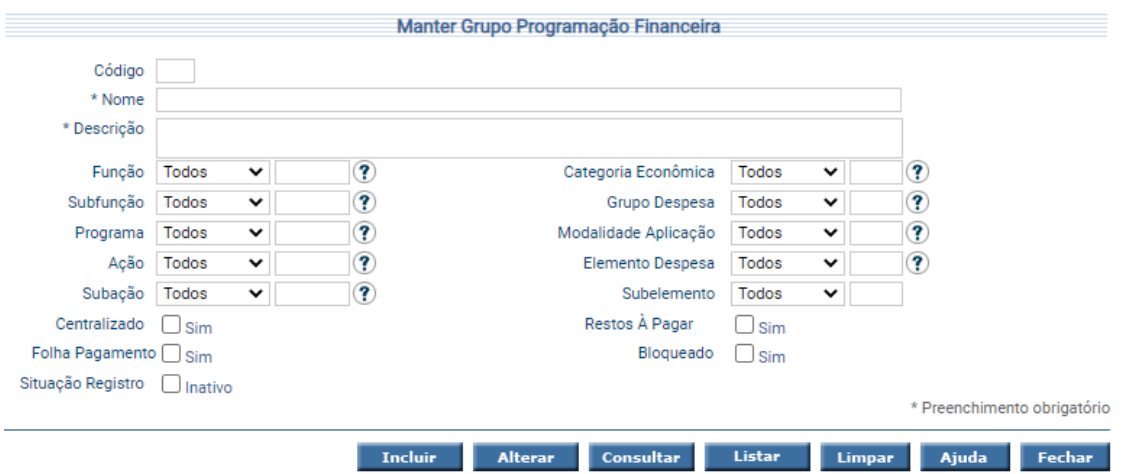

O sistema irá atrelar o grupo de programação financeira ao documento Nota Descentralização de Crédito / Pré-Empenho / Nota Empenho, de acordo com a priorização dos grupos realizada na funcionalidade "**Priorizar Grupos Programação Financeira"**.

Para incluir um Grupo de Programação Financeira, preencha os campos da tela e escolha **Incluir**. Não preencha o Código do Grupo de Programação Financeira, pois o mesmo será gerado pelo sistema.

Para consultar, informe o código do Grupo e escolha **Consultar**. O sistema irá montar a tela com as informações referentes a esse registro. Efetue as alterações necessárias e tecle em **Alterar**. A opção **Listar** permite que o usuário selecione o registro desejado por meio de lista auxiliar.

#### <span id="page-5-0"></span>**3.2 Priorizar Grupos Programação Financeira**

No momento da emissão dos documentos citados no item anterior, o sistema busca a lista de priorização dos grupos e verifica, de acordo com a ordem, em qual destes o documento se encaixa. Não havendo saldo neste, a Unidade Gestora deverá solicitar acréscimo/redução entre os grupos de programação financeira, etapa descrita mais à frente.

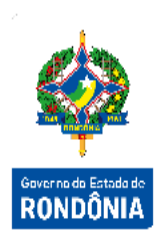

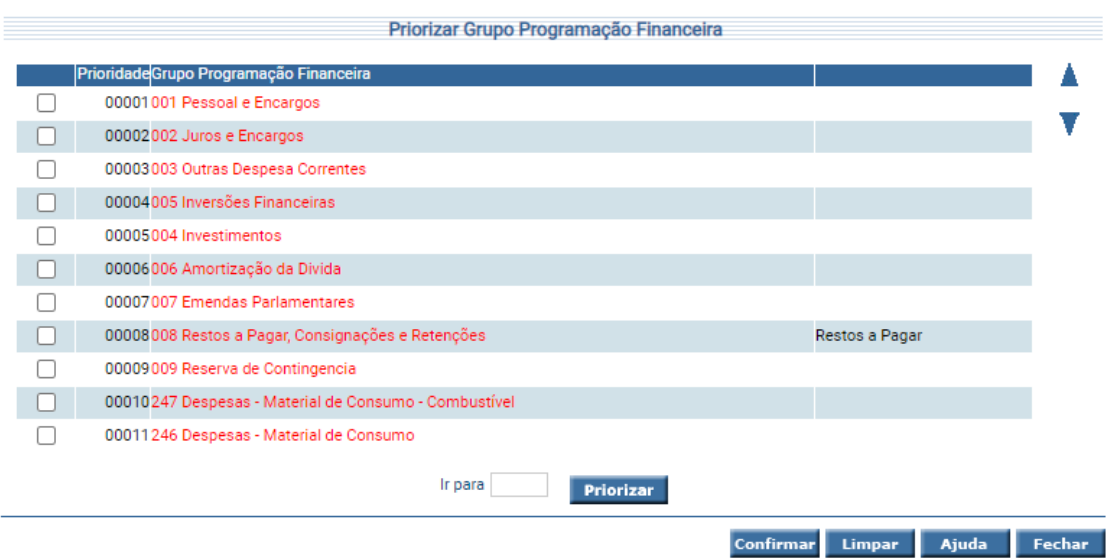

Selecione o Grupo Programação Financeira que deseja alterar a prioridade e utilize a seta  $\blacktriangle$ para aumentar a prioridade em 1 ponto ou  $\blacktriangledown$  para diminuir a prioridade em 1 ponto.

Caso deseje alterar a prioridade para uma posição específica, selecione o Grupo Programação Financeira, informe a Prioridade no campo Ir Para e pressione **Priorizar**.

#### <span id="page-5-1"></span>**3.3 Autorizar / Bloquear Unidade Orçamentária Programação Financeira**

A funcionalidade **"Autorizar/Bloquear Unidade Orçamentária Programação Financeira"** permite que o usuário do órgão financeiro central consiga bloquear uma ou mais Unidades Orçamentárias para Definição da Necessidade Financeira.

5

Autorizar / Bloquear Unidade Orcamentária Programação Financeira Unidade Orcamentária Autorizada Unidade Orcamentária Bloqueada 01001 Assembleia Legislativa do Estado 01002 Fundo ALESC 02001 Tribunal de Contas do Estado 03001 Tribunal de Justiça do Estado K **RONDÔNI** 03091 Fundo de Reaparelhamento da Justica  $\blacktriangleleft$ 04001 Ministério Público do Estado de Santa Catarina 04091 Fundo para Reconstituição de Bens Lesados N 04092 Fundo Especial do Centro de Estudos e Aperfeiçoamento Fu **D** 04093 Fundo Especial de Modernização e Reaparelhamento do Mil 15001 Defensoria Pública do Estado de Santa Catarina 15091 Fundo de Acesso à Justiça 15092 Fundo de Aparelhamento da Defensoria Pública do Estado d 16001 Secretaria de Estado da Segurança Pública

> Confirmar Limpar Ajuda Fechar

O sistema irá montar as colunas de Unidade Orçamentária Autorizada e Unidade Orçamentária Bloqueada.

Utilize as setas e movimente os registros conforme for a necessidade e tecle em **Confirmar**.

Legenda:

Encaminha todos os registros da coluna da direita para a coluna da esquerda.

Encaminha, apenas o registro selecionado, da coluna da direita para a coluna da esquerda.

Encaminha todos os registros da coluna da esquerda para a coluna da direita.

Encaminha, apenas o registro selecionado, da coluna da esquerda para a coluna da direita.

## <span id="page-6-0"></span>**3.4 Bloquear / Liberar Programação Financeira**

A funcionalidade **"Bloquear / Liberar Programação Financeira"** permite bloquear a confecção de Empenho e Pré-Empenho. O usuário do Órgão Financeiro Central poderá bloquear ou liberar a programação financeira por Unidade Gestora, grupo de programação e fonte.

As situações possíveis são:

- Liberado Geral: pode fazer Empenho e Pré-Empenho em qualquer grupo;
- Bloqueado Geral: não vai poder fazer Empenho e Pré-Empenho;
- Bloqueado Parcial: irá poder fazer Empenho e Pré-Empenho de acordo com as definições de Liberação.

Quando a situação estiver Bloqueado Parcial, o usuário informa as exceções de liberação por Unidade Gestora/Gestão, Grupo de Programação e Fonte de Recurso.

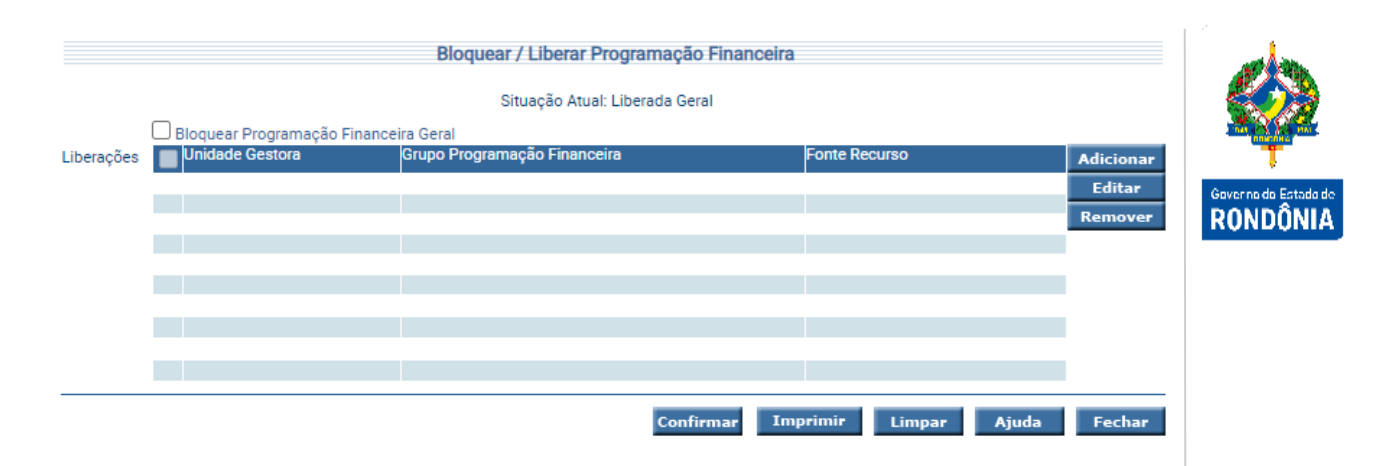

Ao entrar na funcionalidade o sistema irá apresentar a situação atual do bloqueio e os itens de liberação existentes. Para preencher a lista de Liberações, use os botões **Adicionar**, **Editar** e **Remover** de acordo com a necessidade e em seguida pressione em **Confirmar**.

O botão **Imprimir** apresenta o relatório com informações do Bloqueio e Liberação da Programação Financeira somente quando existirem liberações cadastradas.

#### <span id="page-7-0"></span>**3.5 Definir Necessidade Financeira**

Cada Unidade Orçamentária deverá informar os valores mensais das necessidades financeiras para realização das despesas programadas na LOA – Lei Orçamentária Anual, através da funcionalidade **"Definir Necessidade Financeira"**.

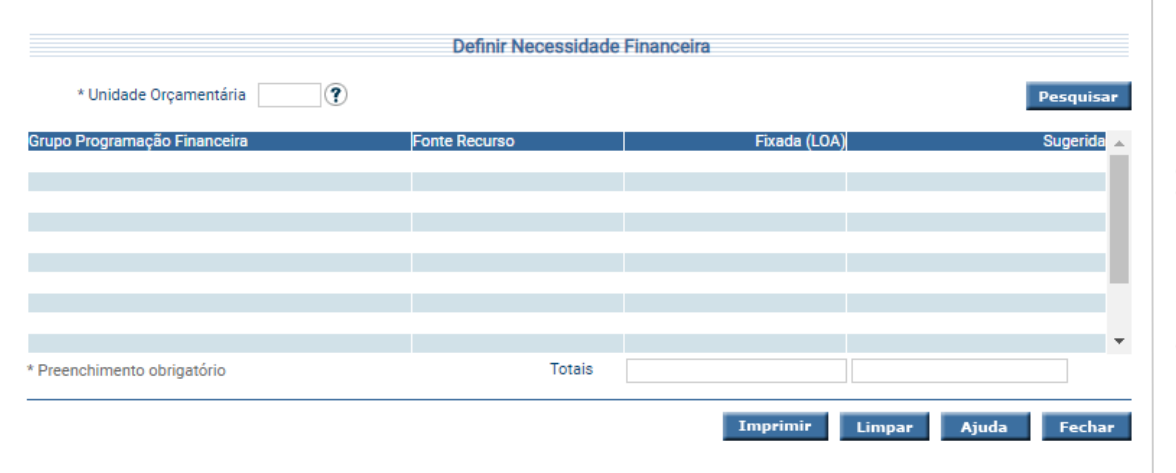

Essa transação permite definir as Necessidades Financeiras da Unidade Orçamentária. Preencha a Unidade Orçamentária e pressione em **Pesquisar**. O sistema irá listar os respectivos atributos que atendam integralmente ao critério informado, possibilitando em seguida, a impressão de relatório, selecionando **Imprimir**.

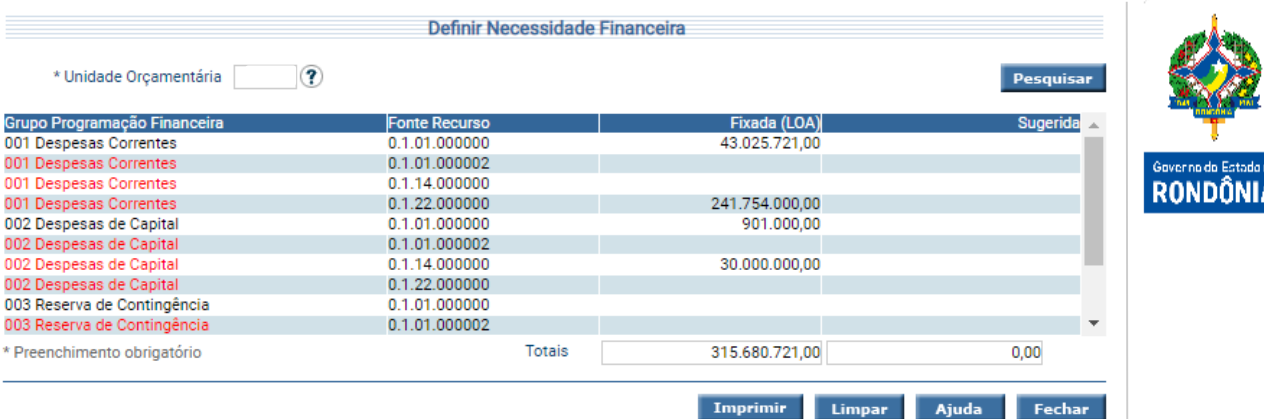

Um clique na coluna Grupo Programação Financeira permite o acesso à definição da Necessidade Financeira. A coluna Sugerida, permite o acesso ao detalhamento da Necessidade Financeira.

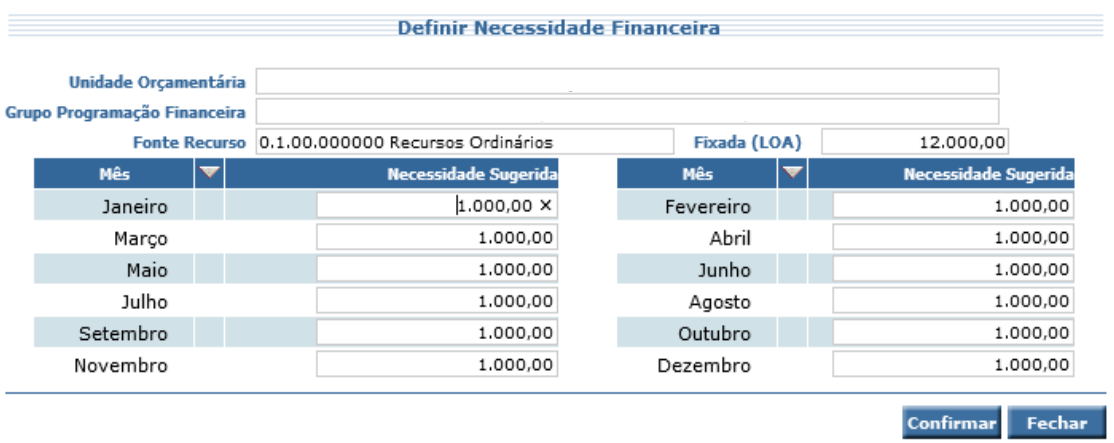

Informe a necessidade nos meses que desejar e clique em **Confirmar**.

#### <span id="page-8-0"></span>**3.6 Definir Programação Financeira**

Com as informações das necessidades financeiras definidas pelas Unidades Orçamentárias, o Órgão Financeiro Central faz as definições da Programação Financeira Mensal, no início do exercício, através da funcionalidade **"Definir Programação Financeira – Geral"**.

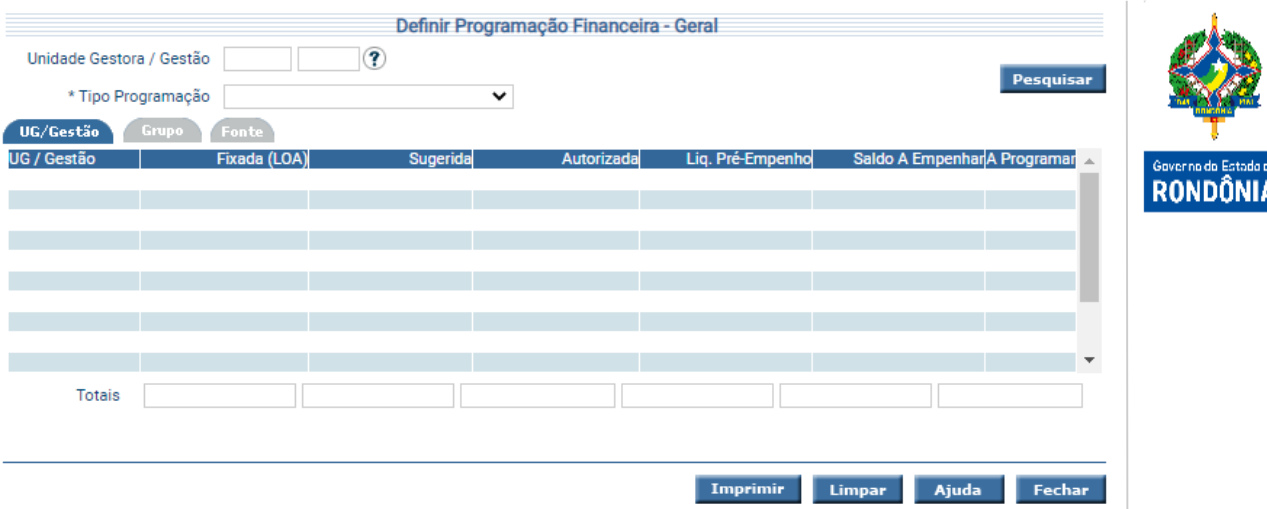

Neste momento, a Coordenadoria Administrativa e Financeira – CAF/SEPOG deverá **autorizar**  e **reduzir** as cotas de programação. Existem dois tipos de liberação de programação: a "Programação Financeira" que autoriza a emissão de Empenhos e Pré-Empenhos e a "Pré-Programação" que autoriza a emissão apenas dos pré-empenhos da despesa.

Informe a Unidade Gestora/Gestão e a definição da Pré-Programação ou Programação Financeira Mensal através do campo 'Tipo Programação' e pressione em **Pesquisar**. O sistema irá listar os respectivos atributos que atendam integralmente ao critério informado, possibilitando em seguida, a impressão de relatório, selecionando **Imprimir**.

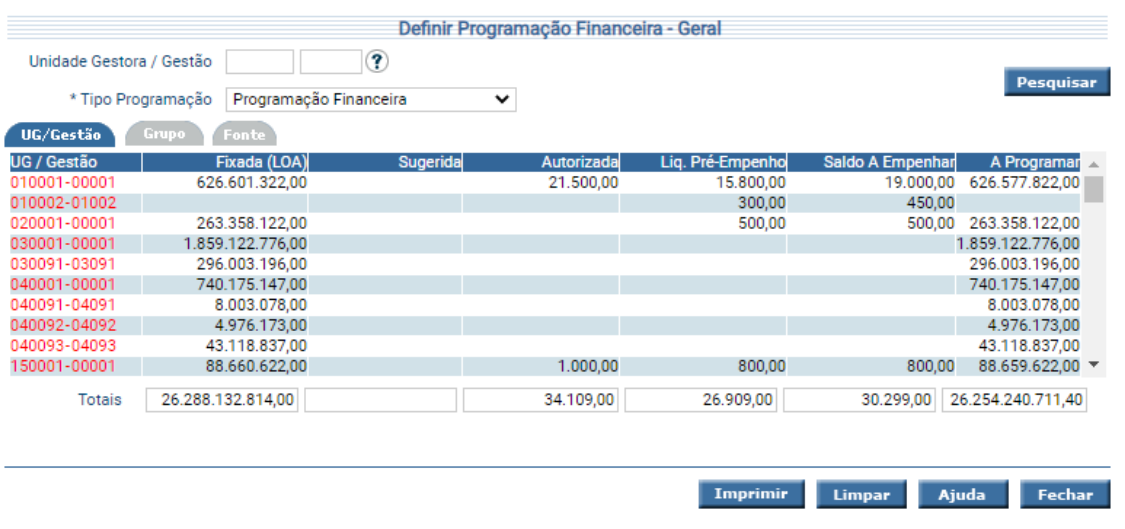

Um clique na coluna UG / Gestão, permite o acesso à Definição da Programação Financeira - Geral.

Nas colunas Fixada (LOA) e A Programar é apresentado o valor na fonte mãe. Nas demais colunas, na fonte mãe é apresentado o somatório das fontes filhas detalhadas e nas fontes filhas o seu respectivo valor.

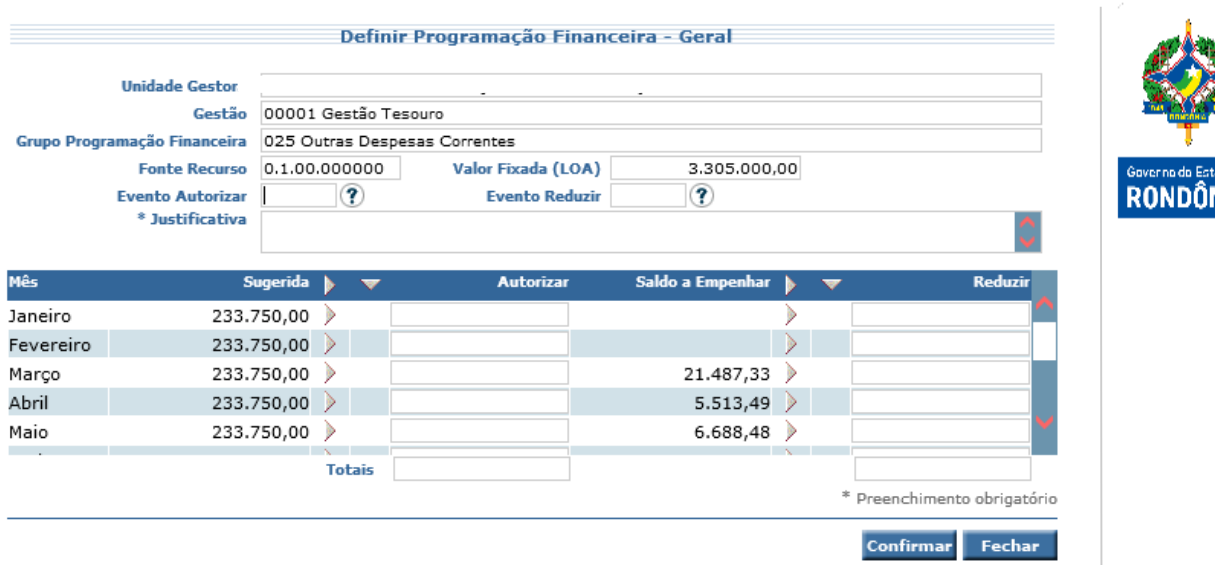

Informe uma justificativa e os valores desejados e clique em **Confirmar**.

Existem outras funcionalidades, relacionadas ao processo de Programação Financeira, que poderão ou não ocorrer no decorrer do exercício, as quais estão descritas nos próximos itens.

#### <span id="page-10-0"></span>**3.7 Solicitar Acréscimo / Redução Programação Financeira**

A funcionalidade **"Solicitar Acréscimo / Redução Programação Financeira"** é utilizada pelas Unidades Gestoras com o objetivo de solicitar alterações entre grupos. Esta etapa é realizada para os casos onde o grupo ao qual o empenho foi determinado, de acordo com a priorização, não possua saldo.

Tais solicitações necessitam posterior análise e deliberação do Órgão Financeiro Central, conforme a definição das Regras de Acréscimo / Redução de PGF.

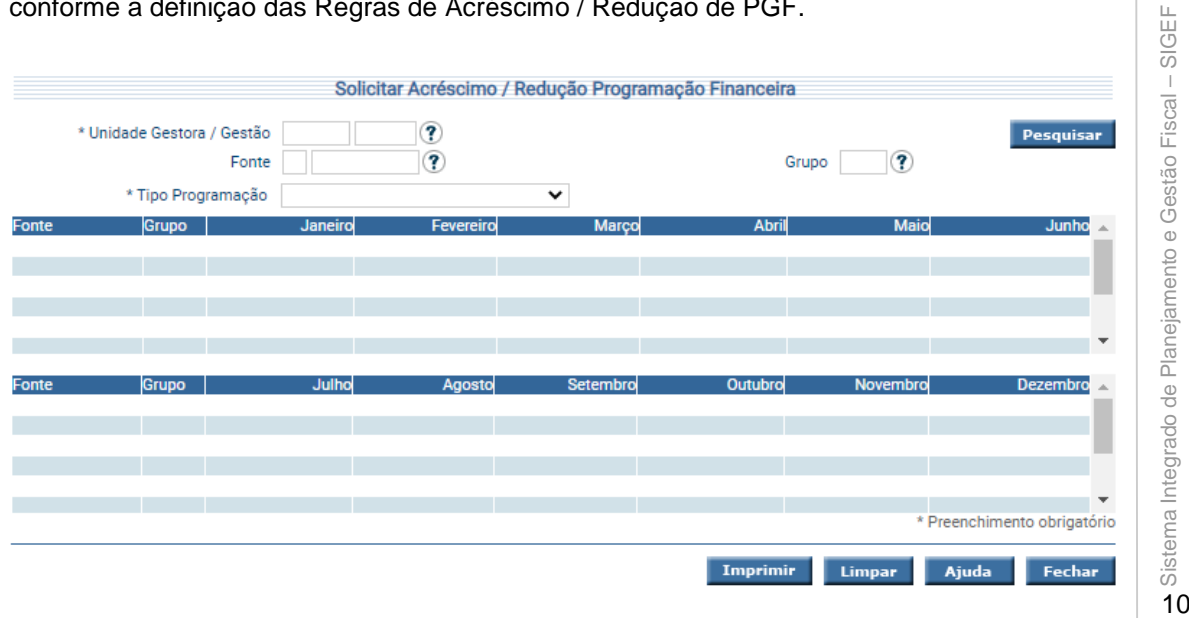

**RONDÔNIA** 

Essa transação permite informar a Solicitação de Acréscimo e Redução da Programação Financeira de um Grupo de Programação para outro.

Existem dois tipos de liberação de programação: a "Programação Financeira" que autoriza a emissão de Empenhos e Pré-Empenhos e a "Pré-Programação" que autoriza a emissão apenas dos pré-empenhos da despesa.

Informe a Unidade Gestora/Gestão e a definição da Pré-Programação ou Programação Financeira Mensal através do campo 'Tipo Programação' e pressione em **Pesquisar**. O sistema irá listar os respectivos atributos que atendam integralmente ao critério informado, possibilitando em seguida, a impressão de relatório, selecionando **Imprimir**.

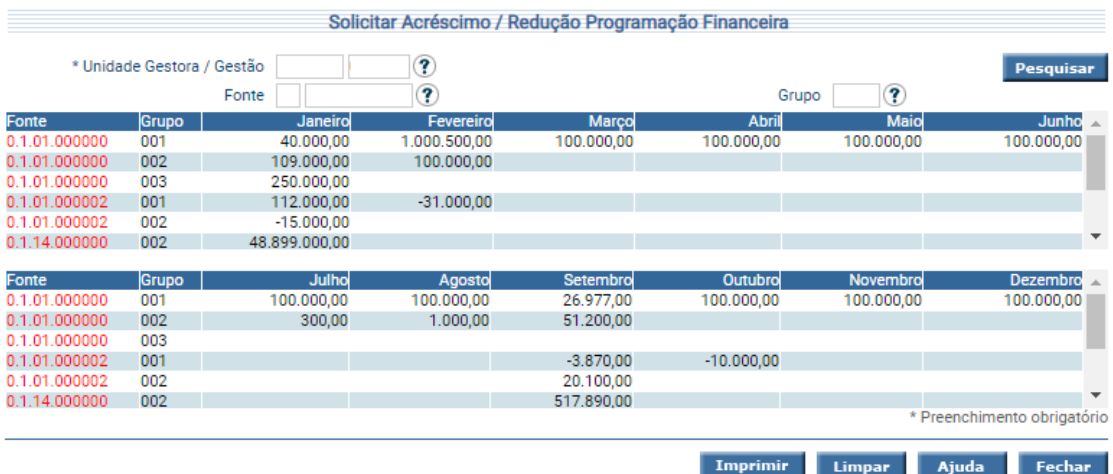

Um clique na coluna Fonte Recurso, permite o acesso à Solicitação de Acréscimo/Redução da Programação Financeira.

#### <span id="page-11-0"></span>**3.8 Definir Regra Acréscimo / Redução PGF**

A funcionalidade "**Definir Regra Acréscimo / Redução PGF**" permite definir as regras das solicitações das alterações da Programação Financeira, que precisam de autorização do Órgão Central de Administração Financeira.

Caso o Órgão Central de Programação não defina regras nesta transação, todas as solicitações de Pré-Programação ou Programação Financeira serão autorizadas automaticamente, sem a necessidade de o Órgão Central acessar a transação "Autorizar Acréscimo/Redução Programação Financeira".

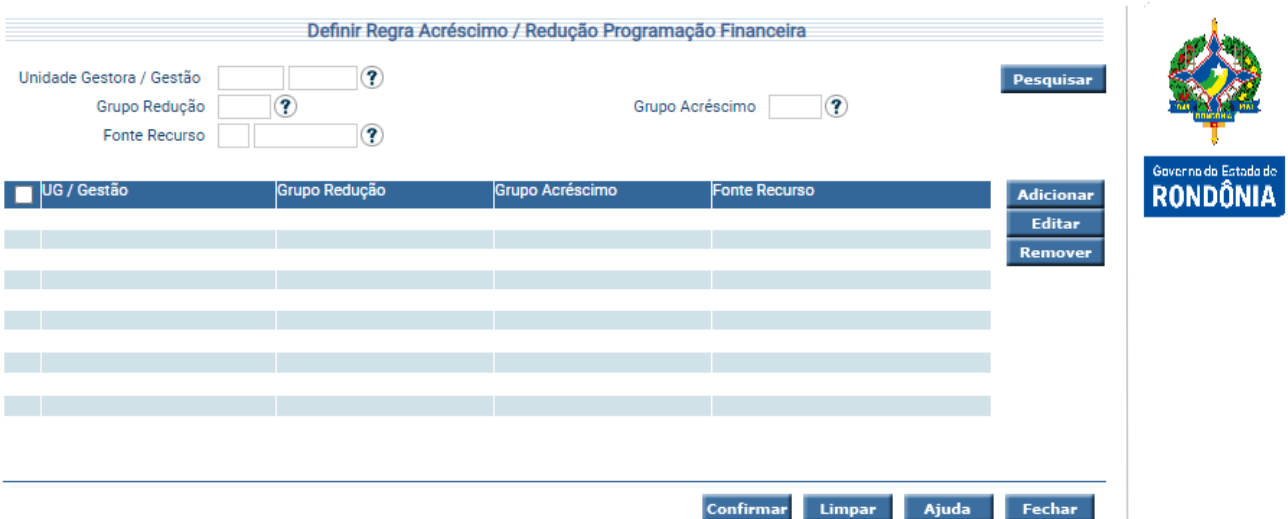

Essa transação permite definir as regras de acréscimo e redução da Programação Financeira. Para preencher a lista de regras, use os botões **Adicionar**, **Editar** e **Remover** de acordo com a necessidade e em seguida pressione em **Confirmar**.

#### <span id="page-12-0"></span>**3.9 Autorizar Acréscimo / Redução Programação Financeira**

Para os casos destas solicitações que precisam de autorização do Órgão Central, de acordo com as regras da funcionalidade "Definir Regra Acréscimo/Redução PGF", o Órgão Financeiro Central deverá autorizar ou recusar tal solicitação, através da funcionalidade **"Autorizar Acréscimo / Redução Programação Financeira"**, a busca poderá ser através da data ou da UG/Gestão.

Caso o Órgão Central de Programação não tenha definido regras na transação "Definir Regra Acréscimo / Redução Programação Financeira", todas as solicitações de Pré-Programação ou Programação Financeira serão autorizadas automaticamente, sem a necessidade de o Órgão Central utilizar esta transação.

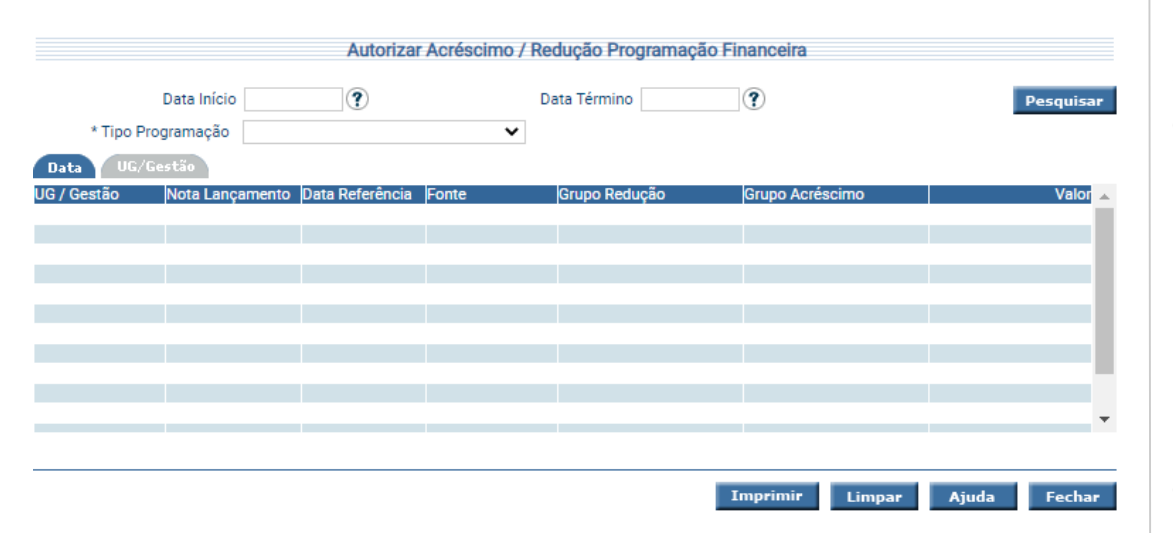

**RONDÔNIA** 

Essa transação permite informar as Autorizações de Acréscimo/Redução da Programação Financeira.

Existem dois tipos de liberação de programação: a "Programação Financeira" que autoriza a emissão de Empenhos e Pré-Empenhos e a "Pré-Programação" que autoriza a emissão apenas dos pré-empenhos da despesa.

Informe obrigatoriamente a definição da Pré-Programação ou Programação Financeira Mensal através do campo 'Tipo Programação', e o período da pesquisa quando necessário, e pressione em **Pesquisar**. O sistema irá listar os respectivos atributos que atendam integralmente ao critério informado, possibilitando em seguida, a impressão de relatório, selecionando **Imprimir**.

Um clique na coluna UG / Gestão, permite o acesso de Autorização de Acréscimo e Redução, mostrando a Unidade Gestora e a Gestão selecionada. Um clique na coluna Nota Lançamento, permite acesso ao detalhamento da Nota de Lançamento.

#### <span id="page-13-0"></span>**3.10 Remanejar Programação Financeira**

Os saldos de programação financeira remanescentes dos meses anteriores deverão ser transferidos para os meses subsequentes, uma vez que não havendo saldo de programação, as Unidades ficam impossibilitadas de realizar o empenhamento. A funcionalidade **"Remanejar Programação Financeira"** possibilita este remanejamento, bem como retornar a cota para um mês anterior desde que este não seja posterior ao mês corrente. Essa situação se aplica apenas ao Poder Executivo.

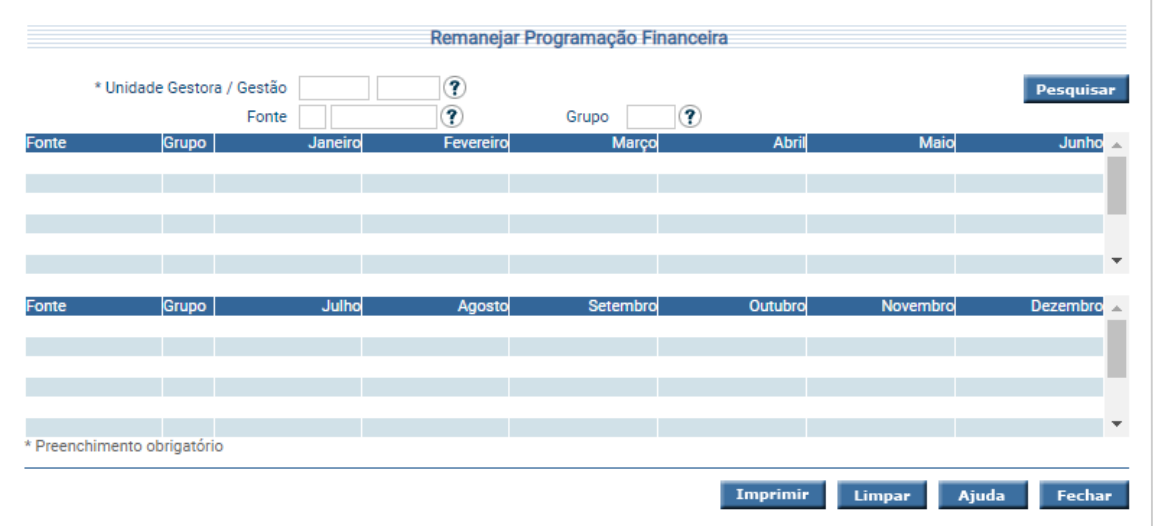

Essa transação permite informar os Remanejamentos da Programação Financeira. Preencha as informações solicitadas e pressione em **Pesquisar**. O sistema irá listar os respectivos atributos que atendam integralmente ao critério informado, possibilitando em seguida, a impressão de relatório, selecionando **Imprimir**.

Um clique nas colunas de meses, permite o acesso ao Remanejamento da Programação Financeira.

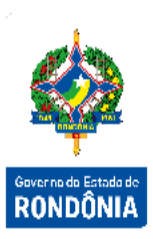

## <span id="page-14-0"></span>**3.11 Remanejar Programação Financeira Descentralização**

Para as Unidades que possuam recursos recebidos através de Descentralização de Créditos, a funcionalidade para remanejar os saldos das cotas de Programação Financeira, será **"Remanejar Programação Financeira Descentralização"**, a qual funciona da mesma forma que a tela geral.

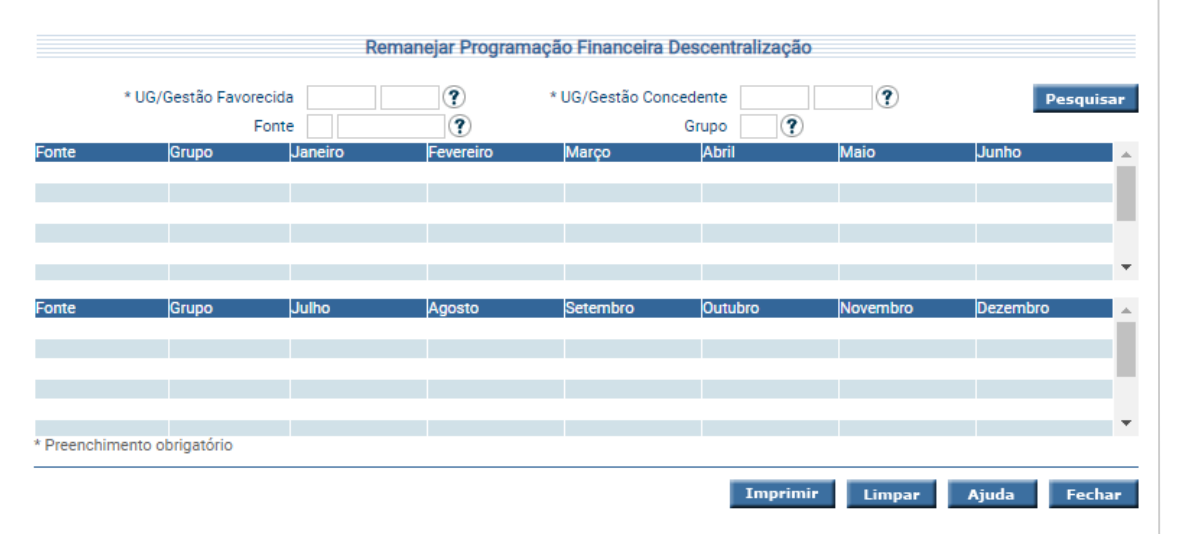

Essa transação permite informar os Remanejamentos da Programação Financeira Descentralização. Preencha as informações solicitadas e pressione em **Pesquisar**. O sistema irá listar os respectivos atributos que atendam integralmente ao critério informado, possibilitando em seguida, a impressão de relatório, selecionando **Imprimir**.

Um clique nas colunas de meses, permite o acesso ao Remanejamento da Programação Financeira Descentralização.

#### <span id="page-14-1"></span>**3.12 Converter Pré-Programação Financeira**

A funcionalidade **"Converter Pré-Programação Programação Financeira"** será utilizada pelo Órgão Central, para converter a Pré-Programação em Programação Financeira a executar (pré-empenhos e empenhos).

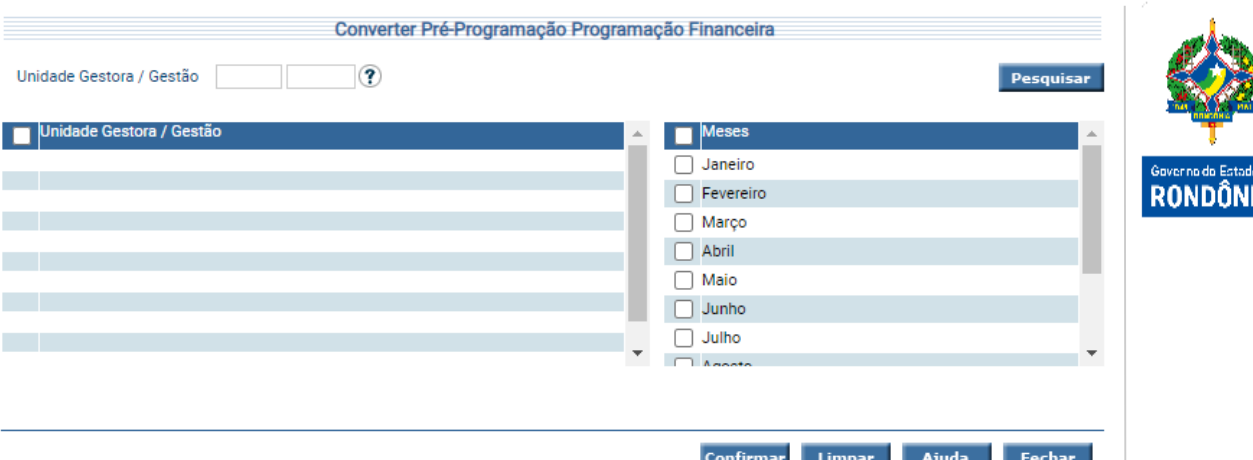

Essa transação permite Converter a Pré-Programação em Programação Financeira. Informe os dados para a pesquisa, e selecione **Pesquisar**. O sistema apresentará a lista das Unidades Gestoras / Gestão que possuam Cota de Pré-Programação.

Escolha as Unidades Gestora / Gestão e os meses que deseja realizar a conversão e em seguida pressione em **Confirmar**. O sistema irá gerar um agendamento para o processamento da conversão.

O resultado da operação, após conclusão da tarefa, poderá ser verificado na transação a seguir.

## <span id="page-15-0"></span>**3.13 Imprimir Resultado Conversão Pré-Programação Programação Financeira**

Para imprimir o resultado do processamento da conversão de Pré-Programação para Programação Financeira utilize a transação "**Imprimir Resultado Conversão Pré-Programação Programação Financeira**".

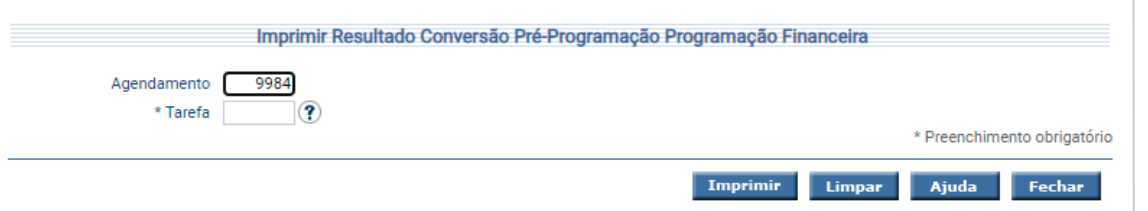

Informe os atributos necessários e pressione **Imprimir**. O sistema irá gerar o relatório para impressão, consolidando os registros que atendam integralmente ao critério informado.

Observação: Todas as transações relacionadas à Programação Financeira, com exceção das funcionalidades Definir Arrecadação Mensal, Definir Necessidade Financeira, Manter Grupo Programação Financeira, Priorizar Grupo Programação Financeira e Definir Regra Acréscimo/Redução PGF geram contabilizações e documentos denominados **Nota de Lançamento – NL**.

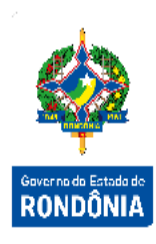

#### <span id="page-16-0"></span>**3.14 Equações Contábeis da Programação Financeira**

A seguir serão apresentadas algumas regras de validações contábeis que podem ser utilizadas pelos usuários no processo de consistência e verificação dos dados referentes à Pré-Programação e Programação Financeira X Controles Orçamentários.

#### **Saldo de Programação Financeira a executar:**

A soma dos saldos das contas contábeis 8.2.2.2.1.02.00.00 (COTA DE DESPESA ORÇAMENTÁRIA A PROGRAMAR) + 8.2.2.2.1.04.00.00 (COTA DE DESPESA A EMPENHAR) + 8.2.2.2.1.13.00.00 (COTA DE DESPESA A EMPENHAR PRÉ-PROGRAMAÇÃO) será igual à soma dos saldos das contas contábeis 6.2.2.1.1.00.00.00 (CREDITO DISPONÍVEL) + 6.2.2.1.2.02.00.00 (CREDITO PRE-EMPENHADO) + 6.2.2.1.2.99.01.00 (OUTRAS INDISPONIBILIDADES – REMANEJAMENTO) + 6.2.2.1.2.99.02.00 (OUTRAS INDISPONIBILIDADES - EMENDA PARLAMENTAR).

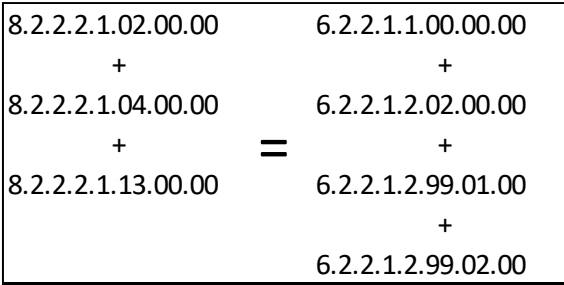

#### **Saldo Executado Pré-Empenho + Empenho:**

O saldo da conta contábil 8.2.2.2.1.11.00.00 (COTA DE DESPESA PRÉ-EMPENHO UTILIZADA) é igual à soma dos saldos das contas contábeis 6.2.2.1.2.02.00.00 (CREDITO PRE-EMPENHADO) + 6.2.2.1.3.00.00.00 (CREDITO UTILIZADO).

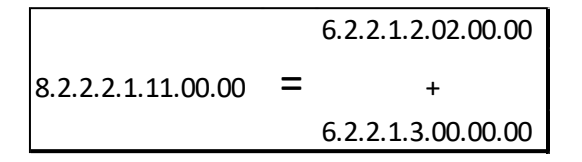

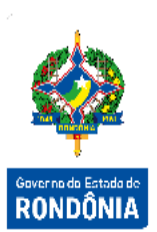

#### **Saldo Executado Empenho:**

O saldo da conta contábil 8.2.2.2.1.07.00.00 (COTA DE DESPESA EMPENHADA) é igual ao saldo da conta contábil 6.2.2.1.3.00.00.00 (CREDITO UTILIZADO).

#### **Saldo de Programação Financeira Transferido por Descentralização:**

O saldo da conta contábil 8.2.2.2.1.08.00.00 (COTA DE DESPESA TRANSFERIDA POR DESCENTRALIZAÇÃO DE CRÉDITOS) é igual ao saldo da conta contábil 6.2.2.2.2.00.00.00 (DESCENTRALIZAÇÃO EXTERNA DE CRÉDITOS – DESTAQUE). 8.2.2.2.1.07.00.00 = 6.2.2.1.3.00.00.00<br>
Saldo de Programação Financeira Trans<br>
O saldo da conta contábil 8.2.2.2.1.08.00<br>
DESCENTRALIZAÇÃO DE CRÉDITOS) é<br>
DESCENTRALIZAÇÃO EXTERNA DE CR<br>
8.2.2.2.1.08.00.00 = 6.2.2.2.2.00

#### **Saldos de Empenhos a Emitir sem Pré-Empenho:**

Saldos das contas contábeis 8.2.2.2.1.04.00.00 (COTA DE DESPESA A EMPENHAR) e 8.2.2.2.1.09.00.00 (COTA DE DESPESA PRÉ-EMPENHO A UTILIZAR)

\*Necessário possuir saldo em ambas as contas para ser possível emitir NE sem PE.

#### **Saldos de Empenhos a Emitir com Pré-Empenho:**

Saldo da conta contábil 8.2.2.2.1.04.00.00 (COTA DE DESPESA A EMPENHAR).

#### **Saldos de Pré-Empenhos a Emitir:**

Saldo da conta contábil 8.2.2.2.1.09.00.00 (COTA DE DESPESA PRÉ-EMPENHO A UTILIZAR).

#### **Saldo de Pré-Programação Liberada a Converter em Programação:**

Saldo da conta contábil 8.2.2.2.1.13.00.00 (COTA DE DESPESA A EMPENHAR PRÉ-PROGRAMAÇÃO).

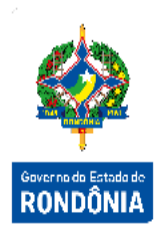

**Comparação do Total de Pré-Empenhos Emitidos e a Emitir com Empenhos Emitidos e a Emitir:**

A soma dos saldos das contas contábeis 8.2.2.2.1.04.00.00 (COTA DE DESPESA A EMPENHAR) + 8.2.2.2.1.07.00.00 (COTA DE DESPESA EMPENHADA) é igual à soma dos saldos das contas contábeis 8.2.2.2.1.09.00.00 (COTA DE DESPESA PRÉ-EMPENHO A UTILIZAR) + 8.2.2.2.1.11.00.00 (COTA DE DESPESA PRÉ-EMPENHO UTILIZADA) - 8.2.2.2.1.13.00.00 (COTA DE DESPESA A EMPENHAR PRÉ-PROGRAMAÇÃO).

8.2.2.2.1.04.00.00 8.2.2.2.1.09.00.00 ++  $8.2.2.2.1.07.00.00 = 8.2.2.2.1.11.00.00$ 8.2.2.2.1.13.00.00

**Orçamento a Executar X Pré-Programação e Programação Financeira Liberada e a Liberar:**

A soma dos saldos das contas contábeis 8.2.2.2.1.02.00.00 (COTA DE DESPESA ORÇAMENTÁRIA A PROGRAMAR) + 8.2.2.2.1.09.00.00 (COTA DE DESPESA PRÉ-EMPENHO A UTILIZAR) é igual à soma dos saldos das contas contábeis 6.2.2.1.1.00.00.00 (CREDITO DISPONÍVEL) + 6.2.2.1.2.99.01.00 (OUTRAS INDISPONIBILIDADES – REMANEJAMENTO) + 6.2.2.1.2.99.02.00 (OUTRAS INDISPONIBILIDADES - EMENDA PARLAMENTAR).

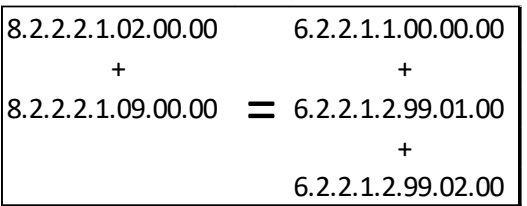